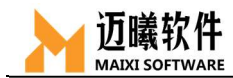

# MxSim 通用结构分析

# 使用指南 ——铆钉 文件编号:004

编制: \_\_ \_\_\_\_\_\_\_\_\_

审核: \_\_\_\_\_\_\_\_\_\_\_

批准: \_\_\_\_\_\_\_\_\_\_\_\_

2021 年 11 月

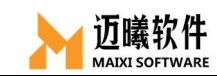

# 分析类型: 非线性静态分析

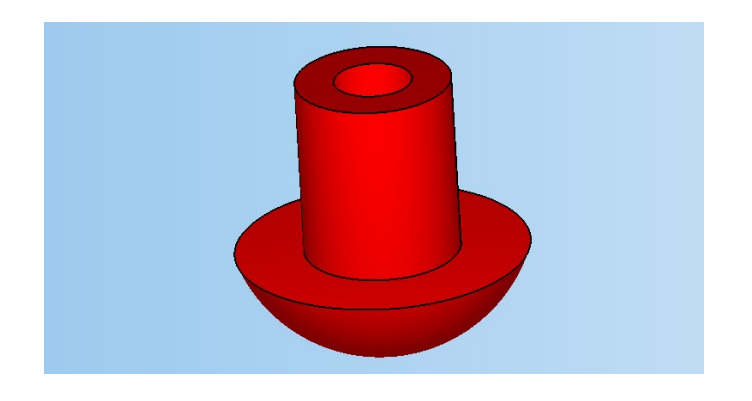

(1)导入几何模型

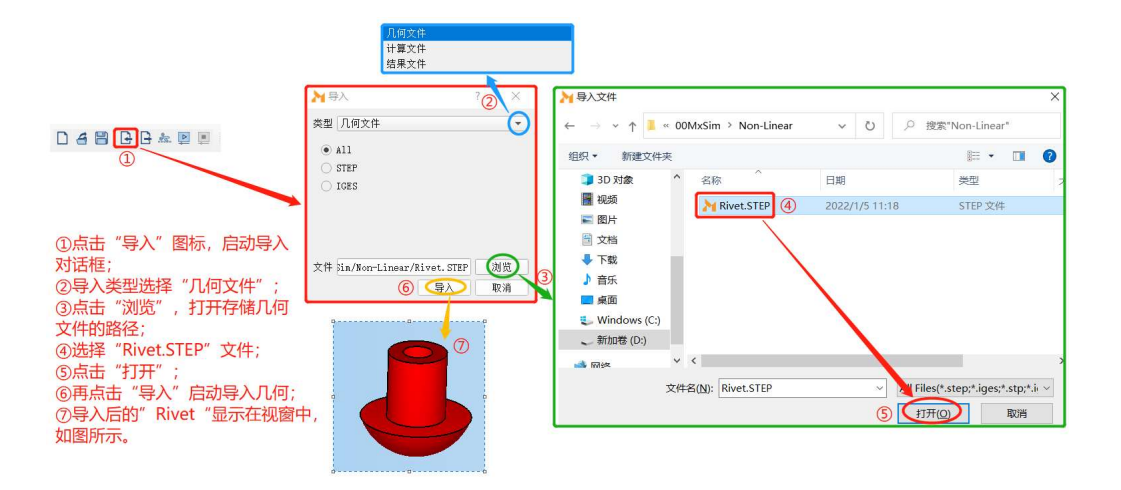

(2)网格划分

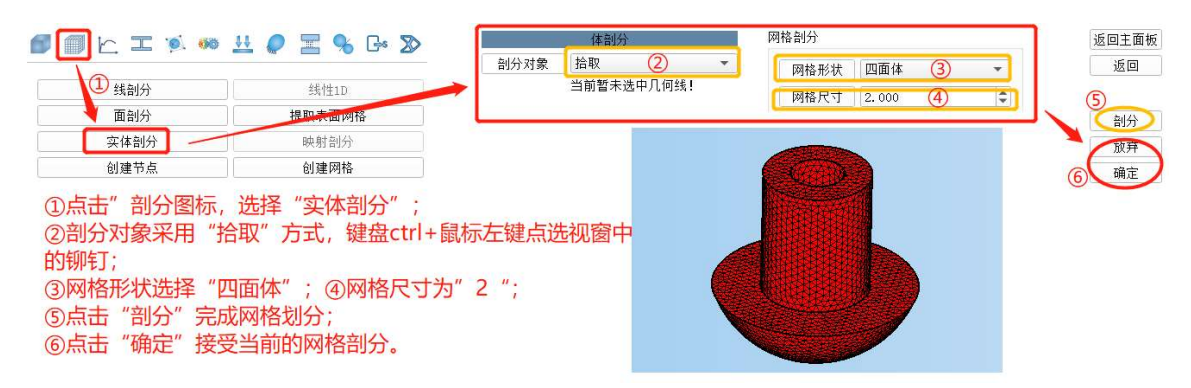

(3)材料定义

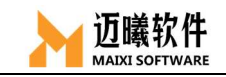

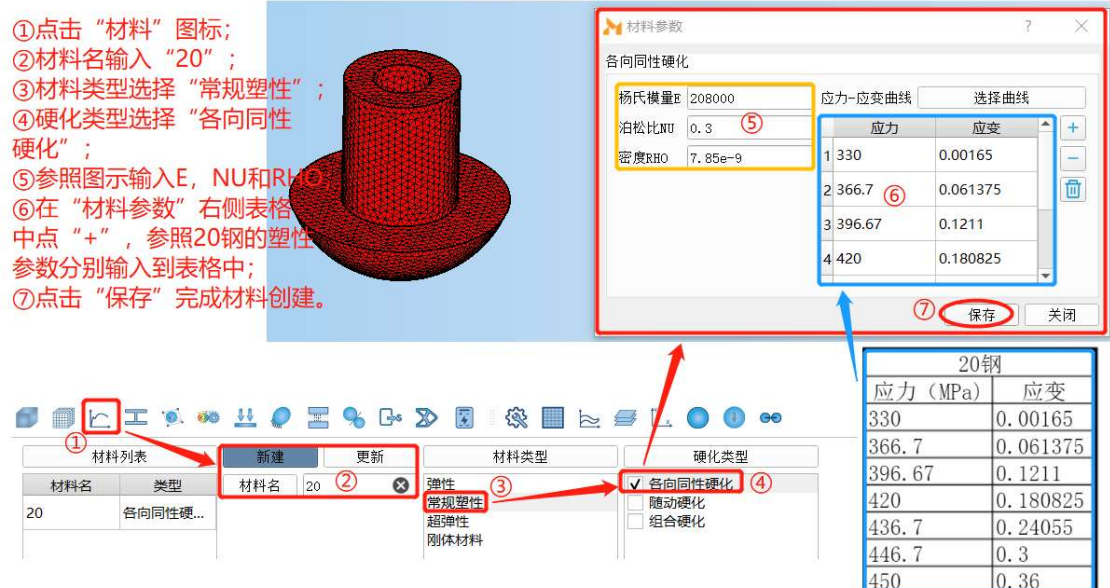

(4)截面属性的创建与赋予

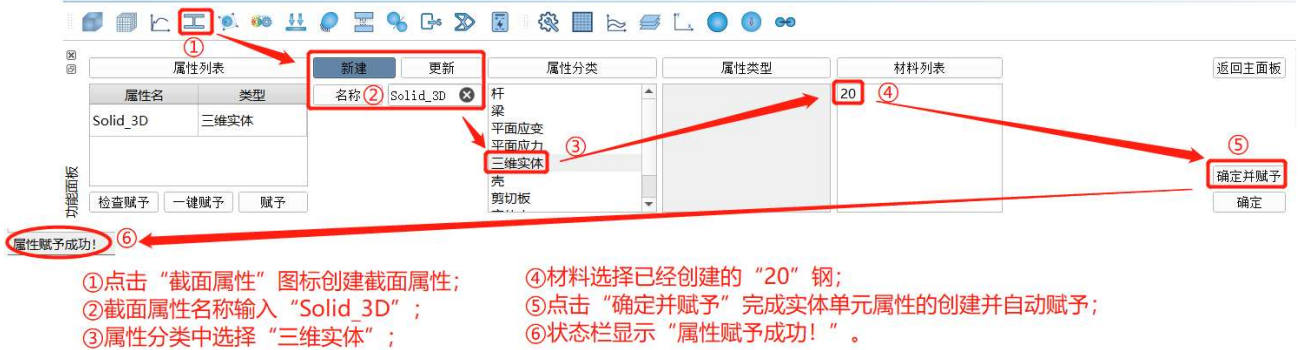

(5)单元类型的定义与关联

此项默认。

(6)创建分析工况

# **BBCIOOUQESSE**

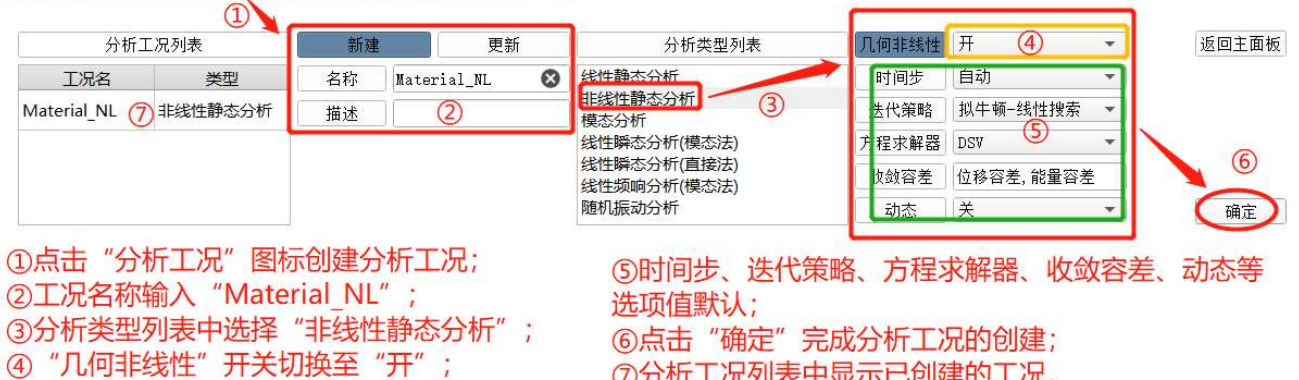

⑦分析工况列表中显示已创建的工况。

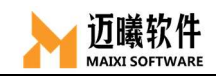

(7)施加载荷

本算例施加预位移,在"边界条件"中施加。

- (8)施加边界条件
- a. 施加固定约束

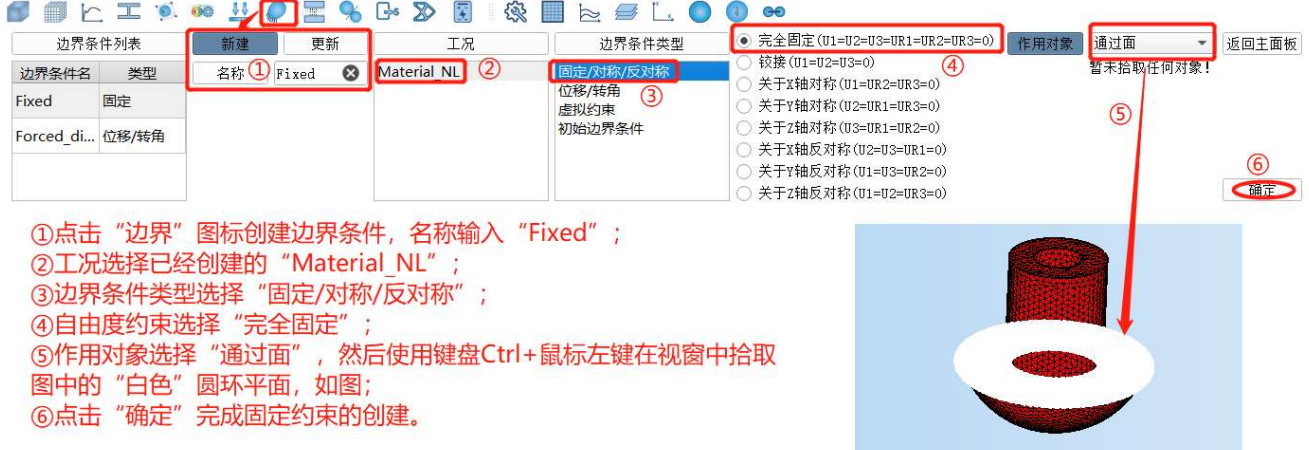

b. 施加预位移

#### **SELIX \* HOZ&GDE & BELOO\***

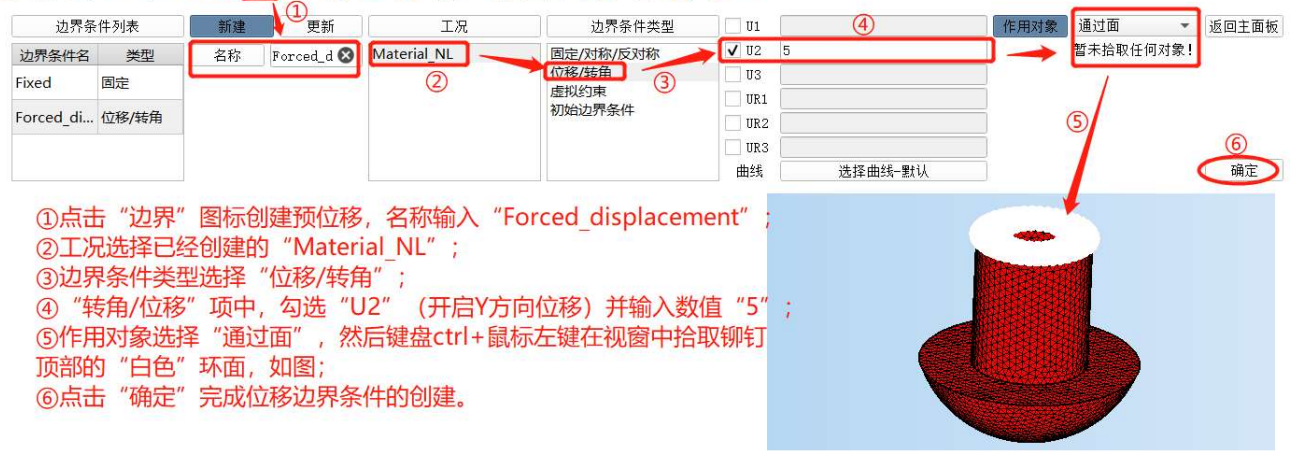

(9)定义输出

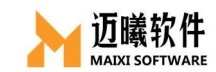

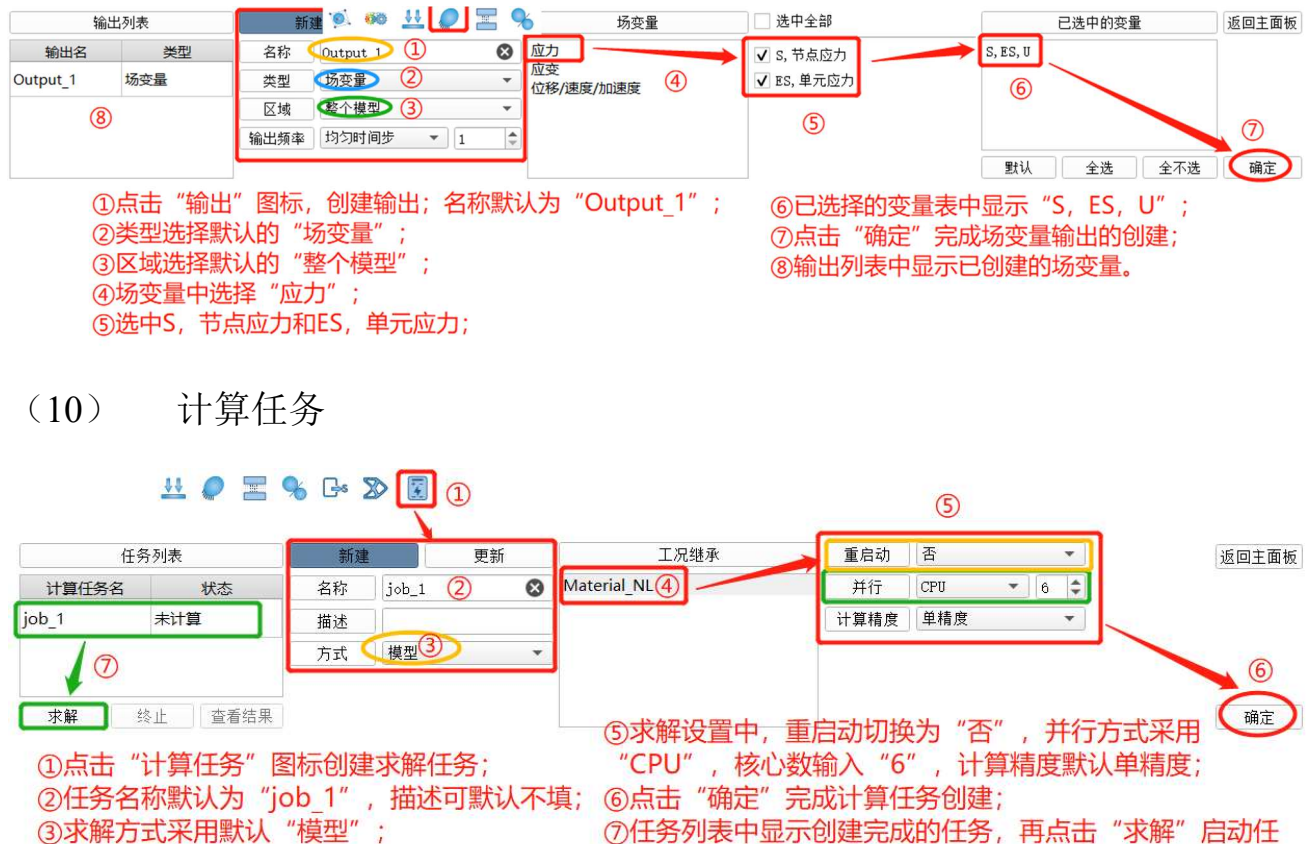

务计算,求解完成后软件自动跳至"后处理"界面。

4工况选择已经创建的"Material NL";

### (11) 后处理

#### a. 云图设置

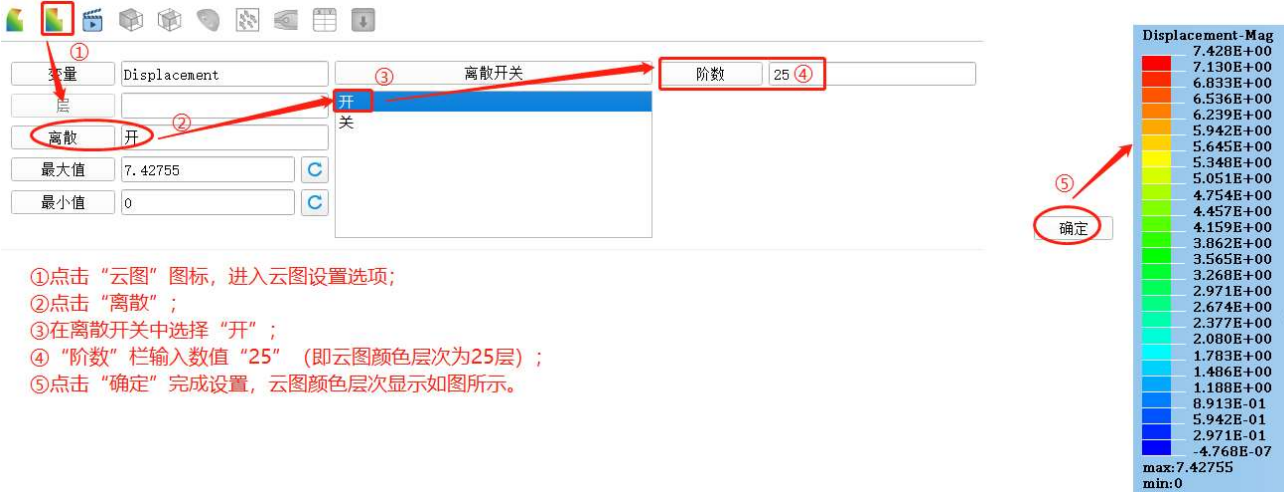

## b. 显示合位移云图

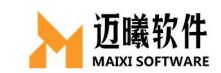

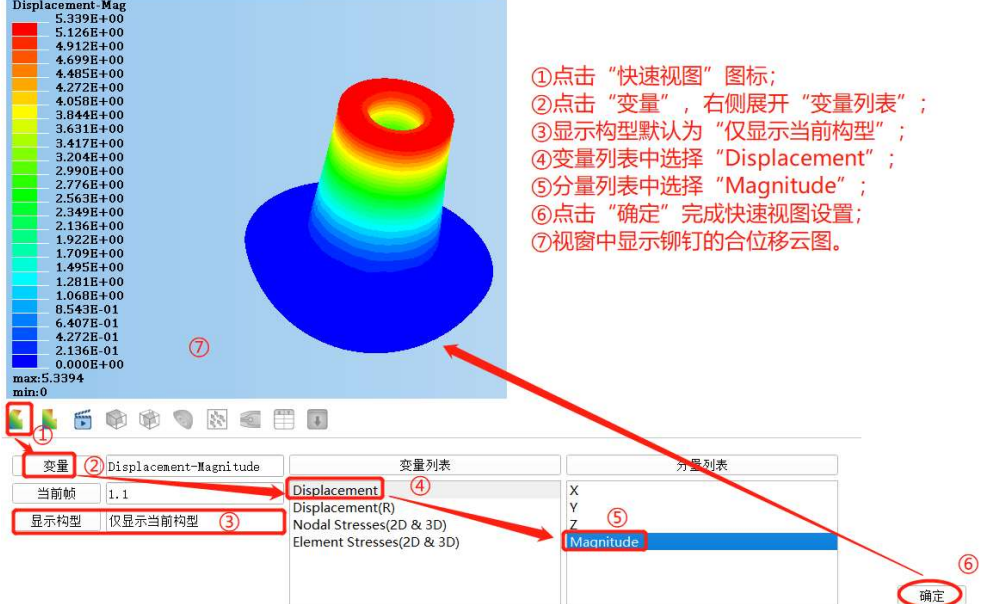

c. 显示 Mises 应力云图

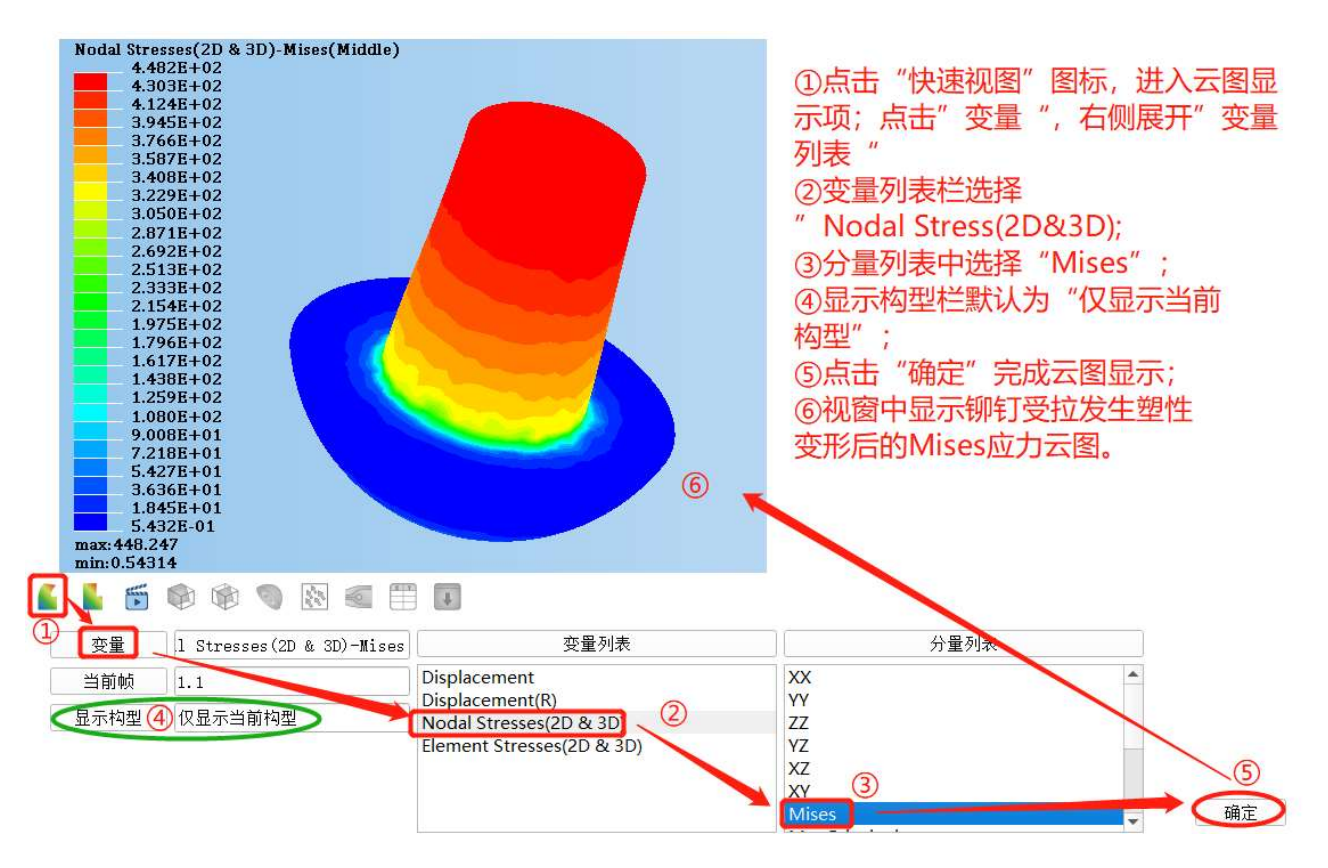